# **Monitores G5 Software 23-2**

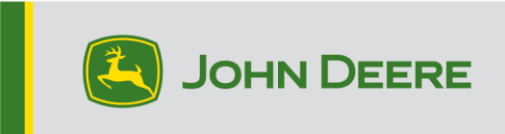

### **Atualização do Software**

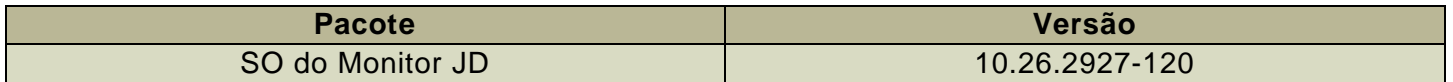

Tempo de instalação do SO do monitor JD: Aproximadamente 20 minutos, sem dados existentes. O tempo de instalação varia dependendo da quantidade de dados e da versão do software atualmente instalada no monitor. Os pacotes mais recentes para os Monitores G5 podem ser baixados e baixados e instalados por WiFi ou usando uma unidade USB e o Gerenciador de Software John Deere. Consulte "Instruções de Instalação do Software" na seção Atualizações de Software do site StellarSupport™ para obter mais informações.

#### **Atualizações dos Aplicativos da Máquina**

Os aplicativos da máquina estão localizados em configurações da máquina no menu do G5. Para instalar as atualizações necessárias dos aplicativos da máquina, o concessionário John Deere deverá usar o Service ADVISOR™.

#### **Outras Atualizações de Software da Unidade de Controle**

O software das unidades de controle listadas abaixo pode ser atualizado usando o Monitor G5.

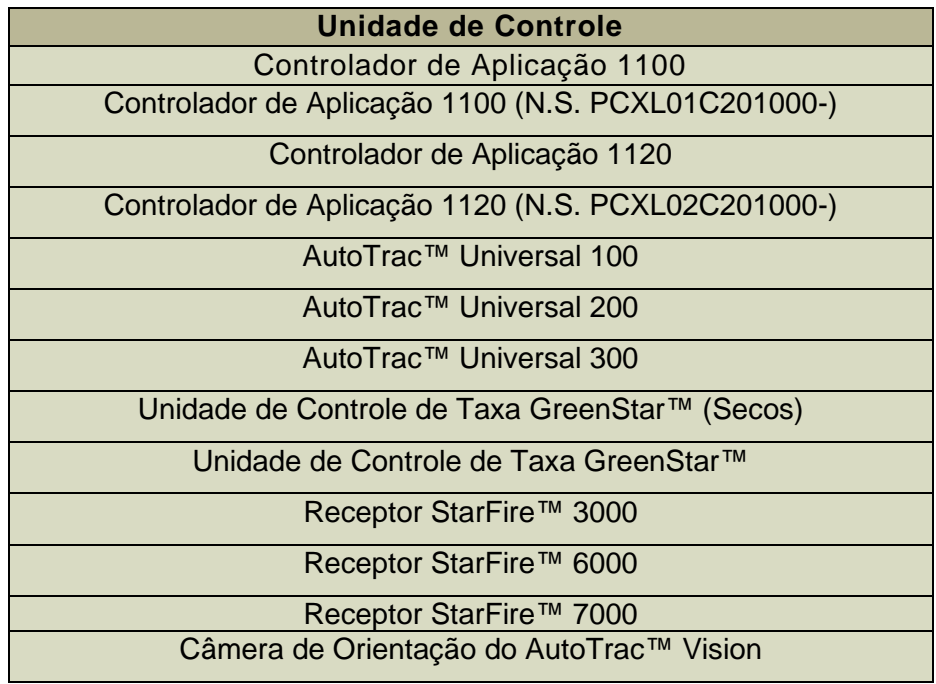

### **Problemas resolvidos**

**Os seguintes problemas foram corrigidos na atualização de software 10.26.2927-120:**

### **Geral (Pode se Aplicar a Diversas Operações no Talhão)**

- O AutoPath™ demora para gerar
- Tela rosa nos monitores de vídeo durante a execução
- O RowSense™ não muda a linha de centro automaticamente quando a cultura é inserida
- Falha do monitor na inicialização
- Esta versão contém melhorias importantes de segurança do software.

### **Novos Recursos e Melhorias**

**Para obter mais informações sobre os Monitores G5, consulte o manual de vendas ou entre em contato com seu Concessionário John Deere.**

#### **HarvestLab™ 3000 - Manure Sensing**

A atualização do software do Monitor JD para o sistema operacional 23-2 trará uma mudança radical ao John Deere Manure Sensing e à Unidade de Controle do Sensor de Adubo (MCS), para fins de comunicação e documentação. Por isso, para garantir compatibilidade, é preciso instalar a combinação correta do software do Monitor Geração 4 e do software do sistema de coleta de materiais. Consulte as combinações e os novos recursos abaixo:

#### **Documentação de todos os 6 parâmetros**

• Com o novo software, todos os 6 parâmetros nitrogênio, fósforo, amônio, potássio, matéria seca e volume serão documentados e enviados ao Operations Center. Para que isso aconteça, é necessário configurar a Operação para "Manure Application" (Aplicação de Adubo) e selecionar o Tipo de Adubo usado (Bovino, Suíno ou Biogás). O parâmetro de meta e limite da aplicação serão configurados no VT da Unidade de Controle do Sensor de Adubo.

#### **Documentação de volume de tipos de adubo não compatíveis com o HarvestLab™ 3000**

• O Monitor JD, com sistema operacional Software Geração 23-2, será possível usar o sistema de detecção de adubo com outros tipos de adubo além de bovino, suíno e biogás. Para tanto, dentro da seleção do tipo de produto, pressione New Product (novo produto) e adicione o nome do tipo de adubo. Para o tipo de adubo adicionado, não há calibrações disponíveis para o HarvestLab™ 3000. Por isso, o sistema de detecção de adubo está operando somente com volume.

#### **Planejador de Trabalho para John Deere Manure Sensing**

• Com o software 23-2 do SO do Monitor JD, será possível receber planos de trabalho de aplicação criados com o Planejador de Trabalho no Operations Center. Se você criar um plano com as três calibrações de adubo integradas, o monitor selecionará automaticamente a calibração correta em relação ao plano.

#### **Total de Trabalho**

• Agora, os totais de trabalho mostrarão os valores médios e as concentrações para os diferentes constituintes do HarvestLab™ 3000.

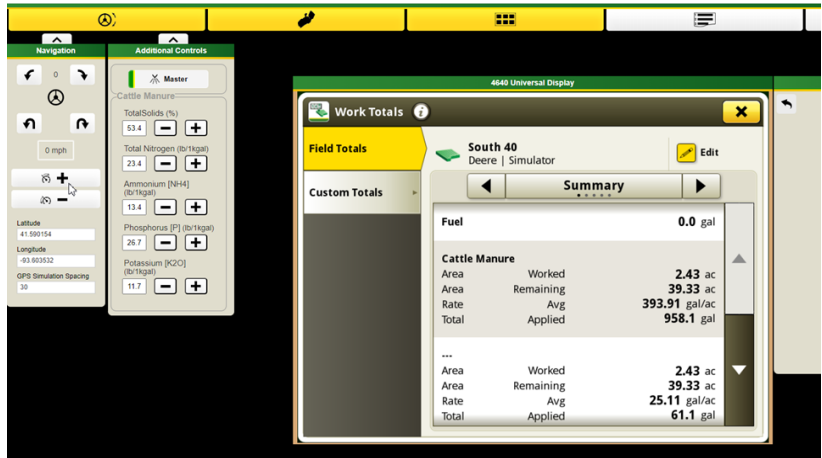

#### **Monitor Trabalho**

• Monitore os constituintes com facilidade; agora, os valores estão disponíveis no Monitor Trabalho pela primeira vez.

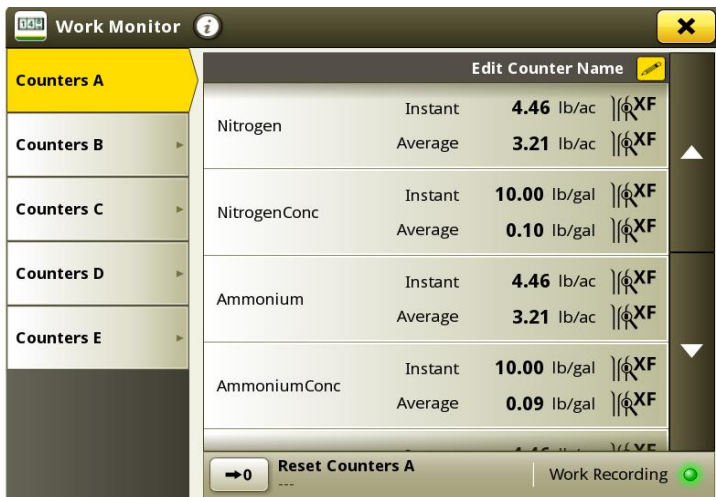

#### **Melhoria da Unidade de Controle do Sistema de Coleta de Materiais**

- Calibração do fluxômetro: Agora também é possível armazenar até quatro calibrações diferentes do fluxômetro. Depois que um fluxômetro é calibrado e selecionado, é possível ajustar o fluxo registrado com um botão de mais e menos.
- Recurso de amostragem: Com o novo botão de amostragem, um processo de amostragem ficará disponível. O botão pode ser usado se houver alguma suspeita sobre os resultados ou para uma comparação de desempenho, caso o laboratório local deseje. O botão de amostragem permite visualizar o histórico de amostragem da última amostra ou iniciar uma nova amostragem. Após a conclusão da amostragem, a ferramenta indicará se o adubo era homogêneo o suficiente para a coleta de uma amostra representativa.

### **10.26.2927-110 Novos Recursos e Melhorias na Versão**

*Os seguintes recursos e melhorias foram originalmente incluídos na versão de produção 10.26.2927- 110 do pacote do SO do Monitor JD de setembro de 2023.*

#### **Gerenciamento de Cabeceiras Aprimorado para Ampliar as Soluções de Automação e Orientação**

As cabeceiras são necessárias para usar muitos dos recursos avançados de orientação e automação que estão atualmente disponíveis em grande parte dos equipamentos John Deere. E agora está mais fácil do que nunca configurar. Use as novas funções de cabeceira em Fazenda e o número da versão 23-2 do SO do Monitor JD para aproveitar melhor os recursos de automação e orientação avançada do seu equipamento.

Gerencie as cabeceiras e compartilhe-as com sua frota para:

- Reduzir a tensão e a fadiga dos operadores com a Automação de Manobras AutoTrac™
- Reduzir os custos de insumos com o Controle de Seção
- E muito mais!

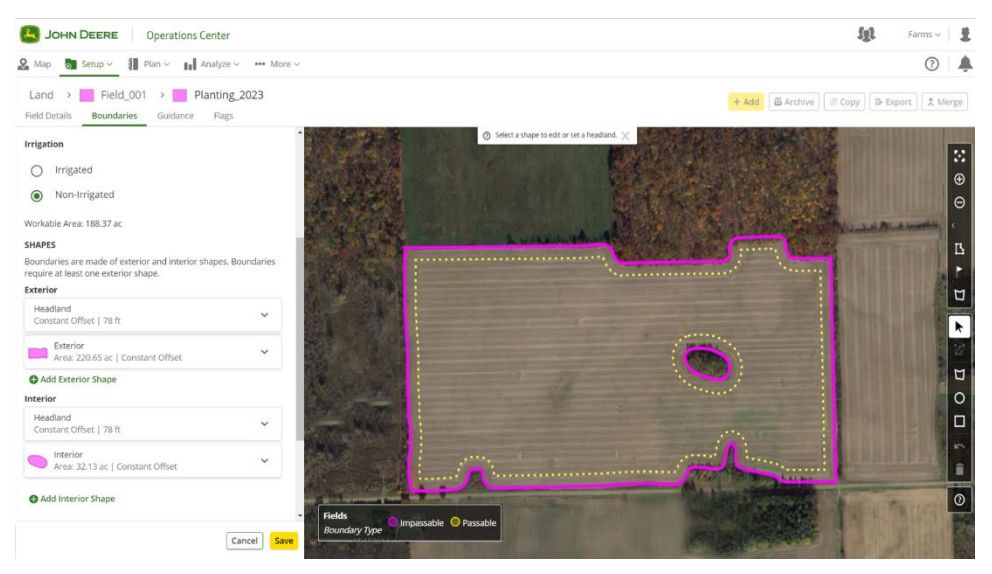

Crie, edite, visualize e gerencie de maneira integrada as cabeceiras diretamente no Operations Center. Não há necessidade de recriá-las sempre que você for ao talhão. Automatize os processos na cabine enviando cabeceiras para as máquinas com o Planejador de Trabalho, a Configuração do Data Sync e o Criador de Arquivos de Configuração. Inicie o talhão mais rapidamente e tire um pouco o peso dos ombros dos operadores. Envie seus dados do Terreno e as cabeceiras para suas máquinas usando a tecnologia sem fio. Assim, com o Planejador de Trabalho, o monitor carregará as configurações automaticamente.

#### **Misturas Secas**

Distribuidores de Nutrientes e Flutuadores operando com o SO do Monitor JD com número da versão 23-2 ou mais recente agora poderão criar uma mistura para aplicações de produtos secos. Esse recurso funcionará de forma semelhante ao recurso de mistura de tanque em aplicações líquidas.

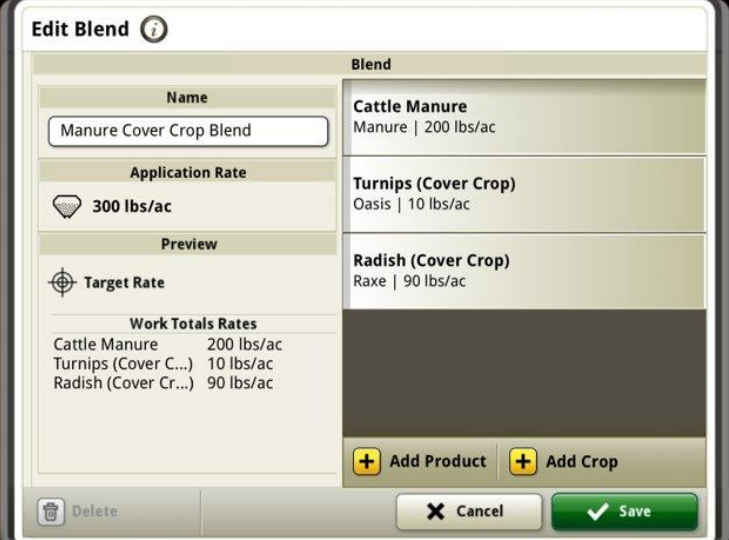

#### **Melhorias no Carro de Grãos**

#### **Unidades de Colheita Alinhadas**

O número da versão 23-2 do software para SO do Monitor JD proporciona aos clientes novas melhorias no Carro de Grãos, como parte de um grupo de compartilhamento durante a colheita. Até a versão 23-2, os valores de unidade compartilhados dentro do trator que puxa o carro de grãos apareceriam na forma de Toneladas/Acre, independentemente do uso do sistema de medidas Imperial ou Métrico no monitor. Uma dessas melhorias é permitir que esse valor compartilhado seja exibido agora em Bushels/Acre ou Toneladas/Acre, dependendo da configuração da unidade do monitor.

#### **Status do Sem-Fim e Níveis da Caixa de Grãos**

Dentro da página de execução da equipe de compartilhamento, os membros poderão ver o status atual do sem-fim e os níveis da caixa de grãos para as colheitadeiras dentro do grupo. Não será necessário ter uma ativação ou licença ativa do Sincronismo da Máquina John Deere para qualquer uma das máquinas emparelhadas para obter esses status compartilhados.

#### **Configuração do Carro de Grãos**

No SO 23-2 do Monitor JD, os operadores agora podem escolher o perfil do Carro na página Perfil do Implemento. Vários itens e campos na página Perfil do Implemento podem ser preenchidos automaticamente para diminuir o tempo de configuração. A visão geral da operação também conta com uma descrição atualizada do carro de grãos e seu tamanho e localização no talhão.

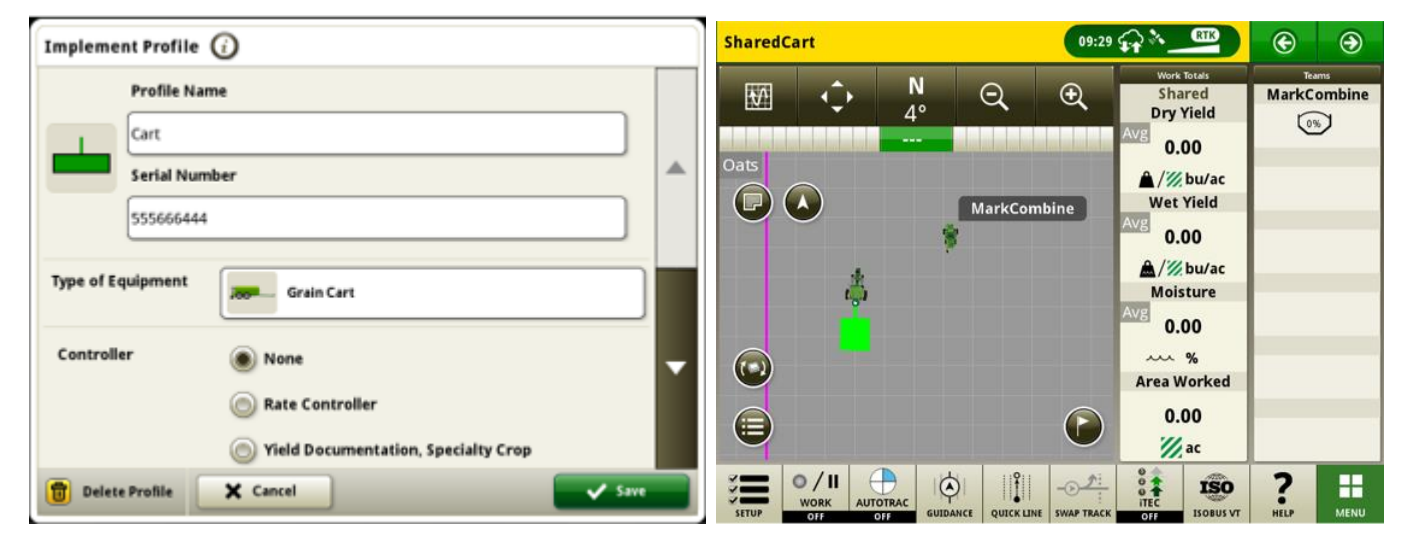

#### **Configuração do Data Sync – Localizador de Variedade**

Os monitores com o número da versão 23-2 do SO do Monitor JD e mais recentes contarão com mais tipos de arquivos que podem ser enviados através da Configuração do Data Sync. Além de já ter Contornos, Pistas de Orientação, Marcadores etc. ativados, os monitores G5 executando o número da versão 23-2 ou mais recente também poderão compartilhar automaticamente os arquivos do Localizador de Variedade através da Configuração do Data Sync.

#### **Automação de Manobras AutoTrac™ da Colheitadeira**

O software 23-2 e mais recentes são compatíveis com a Automação de Manobras AutoTrac™ em colheitadeiras John Deere compatíveis. Essa tecnologia exigirá um limite de talhão externo criado com sinal de correção SF3 ou superior e oferecerá suporte para curvas automatizadas com um limite interno da cabeceira definido pelo cliente. O sistema seguirá o contorno da cabeceira para navegar em passagens de manobras longas sem cruzar o talhão. Com essa solução introdutória simples, os usuários controlarão manualmente a velocidade e outras funções ao final de uma manobra. Entre essas outras funções, estão itens como subir e descer a plataforma da colheitadeira. Essa tecnologia de colheita é compatível com AutoTrac™ (esteiras retas), AutoPath™, Sincronismo da Máquina John Deere, Compartilhamento de Dados no Talhão e RowSense™.

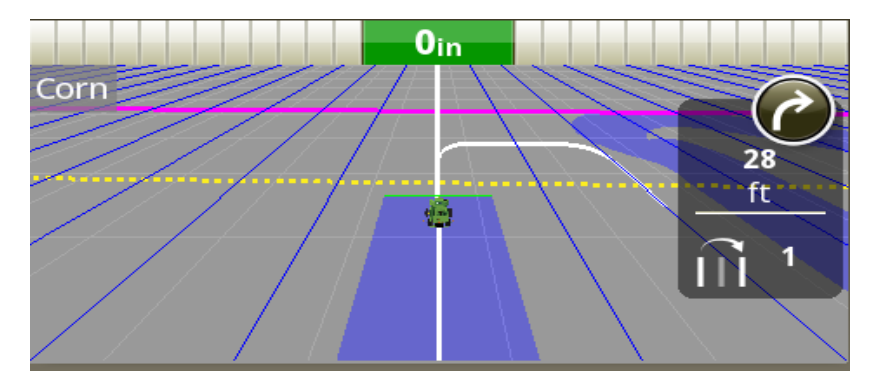

**Nota:** As Atualizações do Software da Colheitadeira são um requisito da compatibilidade com a Automação de Manobras AutoTrac™.

#### **Compatibilidade com os Padrões de Manobras da ATTA da Colheitadeira**

A Automação de Manobras AutoTrac™ (ATTA) em colheitadeiras terá compatibilidade com os padrões de curva em U, Espiral para Dentro e Espiral para Fora, além de cancelamento de curva/deslocamento reto. Esses métodos de curva permitirão que o tubo descarregador esteja sempre sobre as linhas colhidas anteriormente para descarga simplificada em um carro de grãos.

Observe o local de deslocamento da colhedora durante os padrões de curva nas ilustrações abaixo; *as curvas*  sempre ocorrem em linhas colhidas dentro do contorno interno da cabeceira.

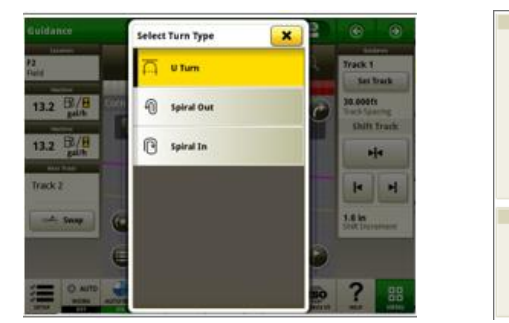

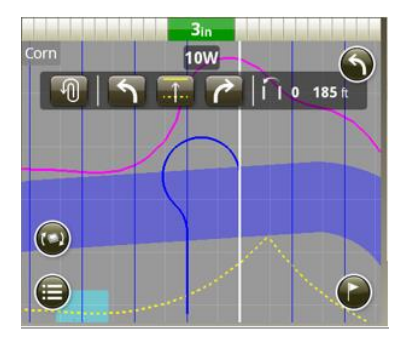

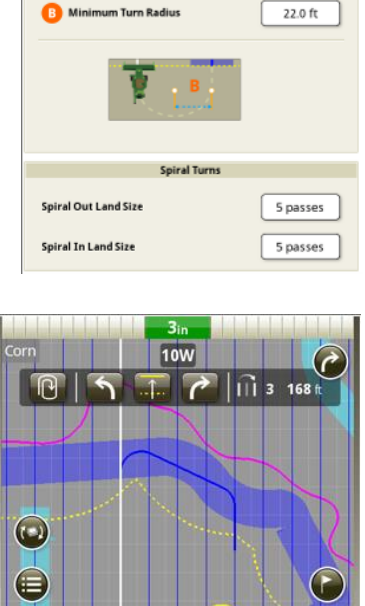

ent Turn Settings

**Espiral para Fora Espiral para Dentro**

#### **ATTA da Colheitadeira Sem Giro Durante a Descarga:**

Quando a ATTA estiver sendo utilizada em conjunto com a tecnologia de Sincronismo da Máquina John Deere, o sistema se desativará e bloqueará a curva automatizada se o sem-fim for estendido e ativado quando a máquina estiver se aproximando da área da cabeceira onde a curva automatizada é acionada.

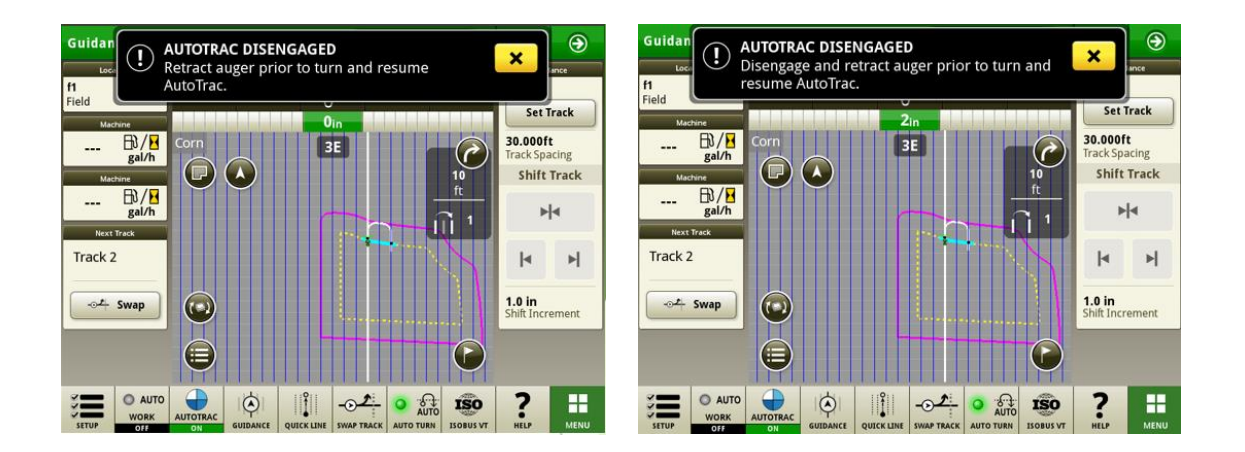

#### **Compatibilidade da Máquina com ATTA da Colheitadeira**

A ATTA é compatível com as seguintes colheitadeiras John Deere com uma unidade de controle de direção atualizada. A ATTA NÃO é compatível com colheitadeiras da concorrência.

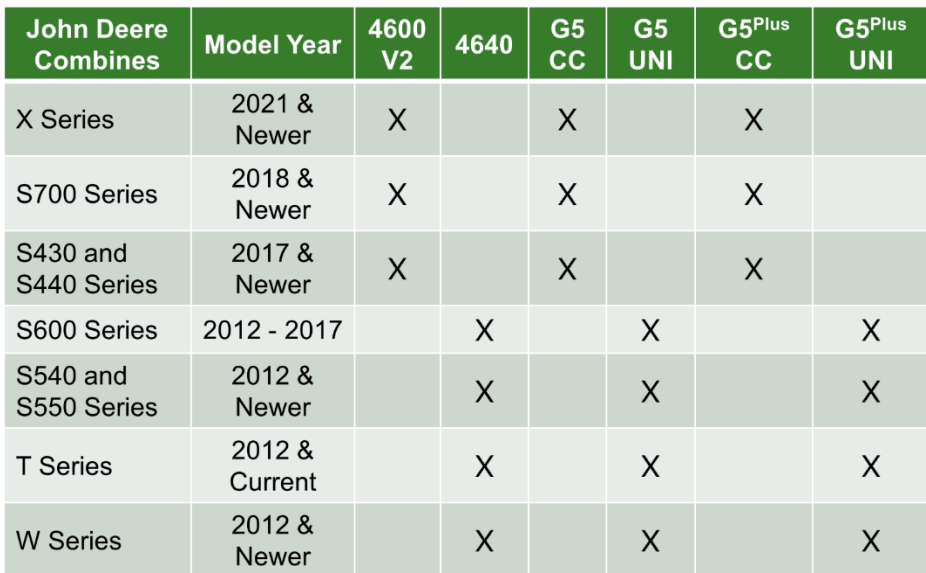

#### **Sincronismo da Máquina John Deere:**

As melhorias de desempenho do controle do Sincronismo da Máquina John Deere exigem que todos os usuários no grupo de trabalho atualizem para o pacote de software 23-2. Também é recomendável atualizar todos os softwares do veículo para garantir que as melhorias de desempenho mais recentes sejam habilitadas para todas as máquinas no grupo. As alterações no ajuste do ponto inicial impedem que os usuários mudem o ponto inicial muito rapidamente. O caminho do seguidor para adquirir o ponto inicial foi aprimorado para melhorar a qualidade do percurso.

#### **Documentação do Tipo de Cultura com Pulverizadores ISOBUS**

Com o número da versão 23-2 do SO do Monitor JD, os clientes poderão inserir o tipo de cultura ao aplicar o produto com um Pulverizador ISOBUS.

*Observação: O Tipo de Cultura ainda não estará visível no OpsCenter, somente na versão futura do OpsCenter*

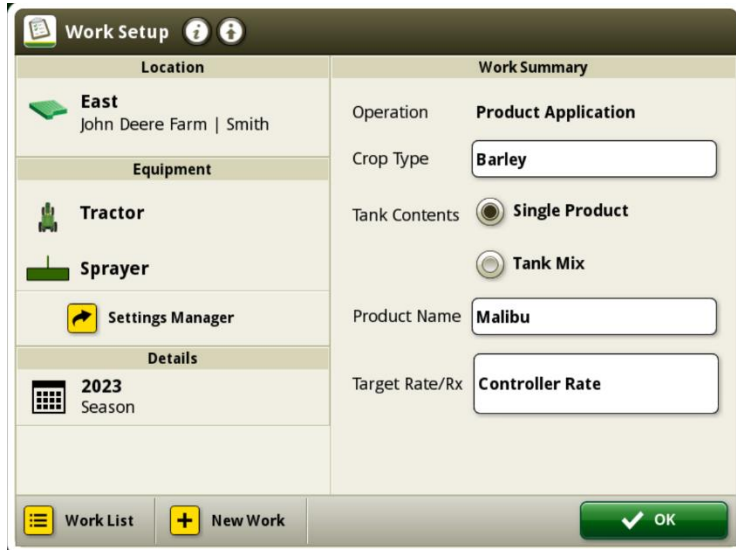

## **Informações Adicionais e Materiais de Treinamento**

#### **Manual do Operador**

Uma cópia do Manual do Operador do Monitor G5 está disponível no aplicativo da Central de Ajuda no monitor. Este conteúdo é atualizado com atualizações de software, conforme o necessário. Sempre leia o Manual do Operador mais recente antes de usar. Para obter uma cópia do manual do operador, consulte seu concessionário ou visite [techpubs.deere.com.](https://techpubs.deere.com/)

#### (?) **Ajuda na Tela**

A ajuda na tela complementa as informações encontradas no Manual do Operador. A ajuda na tela pode ser consultada abrindo o aplicativo Central de Ajuda no monitor ou pressionando o ícone Informações na parte superior de qualquer página para visualizar as informações de ajuda relevantes para essa página. A Ajuda na Tela do Monitor G5 também está disponível para consulta em [displaysimulator.deere.com.](http://displaysimulator.deere.com/)

#### **Simuladores de Treinamento**

Para saber mais sobre os Monitores G5, há um simulador de treinamento online disponível em [displaysimulator.deere.com](http://displaysimulator.deere.com/)

#### **Observação:**

As imagens mostradas podem ser diferentes do que o mostrador real exibe, mas devem ter o mesmo conteúdo que o mostrado no mostrador. Os monitores G4 e G5 compartilham muitos dos mesmos recursos e as capturas de tela mostradas podem ser de qualquer um dos dois monitores.

**Notas de Versão**

Estas são as notas de versão de atualização do SO do Monitor JD para os Monitores G5. Essas Notas de Versão podem ser encontradas em [www.stellarsupport.com.](http://www.stellarsupport.com/) Nota: O uso que você faz do software é delimitado pelo Contrato de Licença de Usuário Final incluído no software.

#### **Copyright © 1996-2023 Deere & Company**